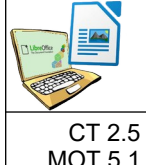

# **TECHNOLOGIE**

## Ce que je dois retenir

## **CRÉER UN DOCUMENT AVEC UN LOGICIEL DE TRAITEMENT DE TEXTE**

**3**

CT 2.5<br>MOT 5.1.4

Repérer et comprendre la communication et la gestion de l'information : Usage de Logiciels usuels

#### **Un traitement de texte : qu'est ce que c'est ?**

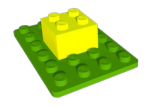

Un traitement de texte est un logiciel qui permet de créer, mettre en forme et modifier des documents texte.

Dans ce document texte on peut rajouter :

- **Images**
- tableaux
- former géométrique
- diagrammes...

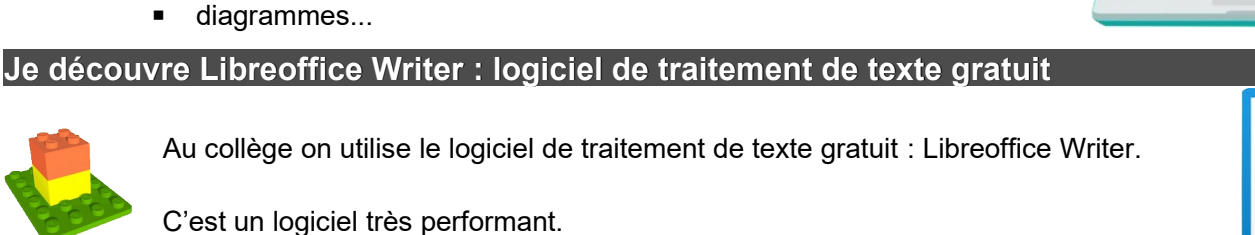

![](_page_0_Picture_17.jpeg)

![](_page_0_Picture_139.jpeg)

#### **Je télécharge et installe LibreOffice à la maison**

![](_page_0_Picture_20.jpeg)

LibreOffice est un logiciel gratuit . On peut donc l'installer sur son ordinateur personnel (à la maison) sans avoir à payer une licence. Il suffit d'aller sur le site:

### https://fr.libreoffice.org/download/telecharger-libreoffice/

![](_page_0_Picture_23.jpeg)